## saturn

## **Обновление программного обеспечения модуля CANCARD**

- 1. Вставить CAN-модуль CANCARD в корпус Saturn CANCARD PC Programmer.
- 2. Подключить к персональному компьютеру.
- 3. Запустить программу TECprog (Версия 1.0.60.105 и выше).
- 4. После того как параметры CAN-модуля будут прочитаны, в меню программы необходимо выбрать иконку «Выбор ПО». Всплывающее окно «Сообщение» с текстом: «Доступна новая версия ПО устройства. Обновить» – игнорировать.

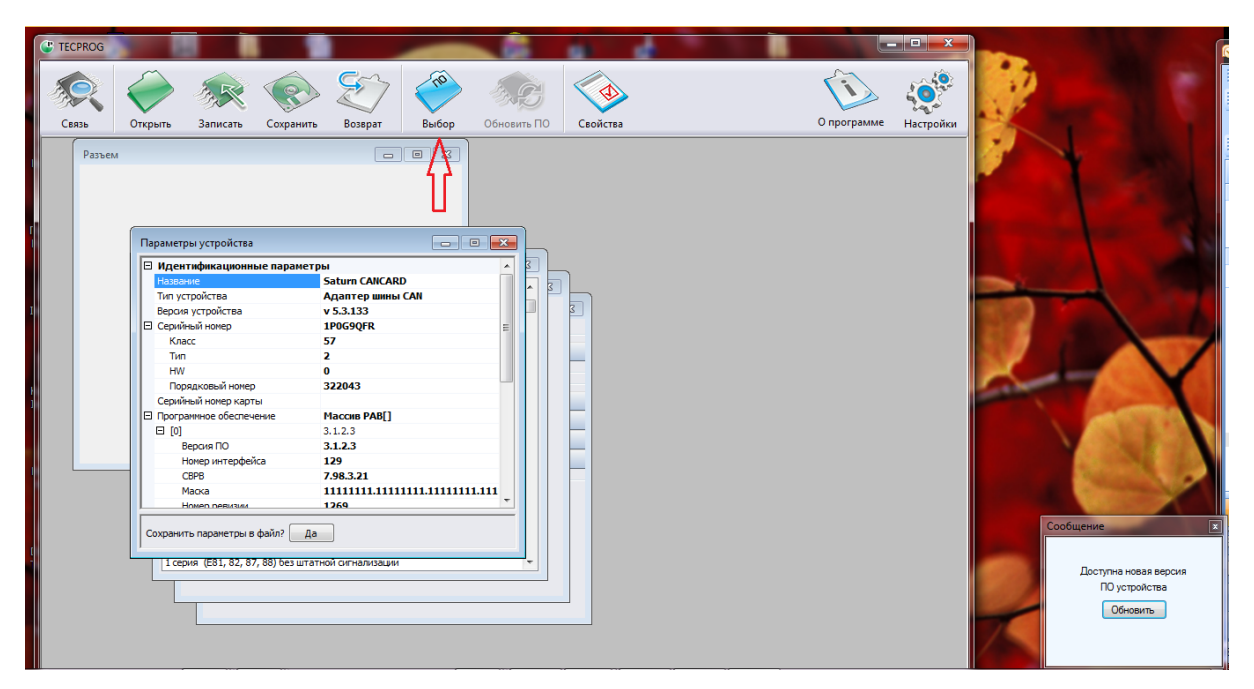

5. В появившемся окне «Загрузка ПО» нажать кнопку «Добавить».

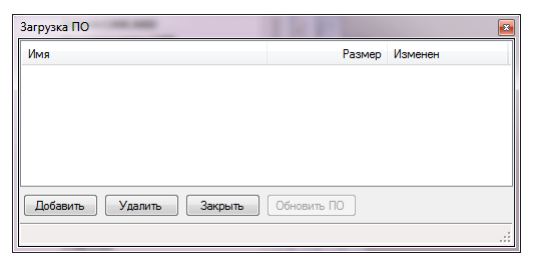

6. Выбрать загруженные с сайта файлы последнего обновления для соответствующей модели CAN-модуля (2 файла с расширением .tcp).

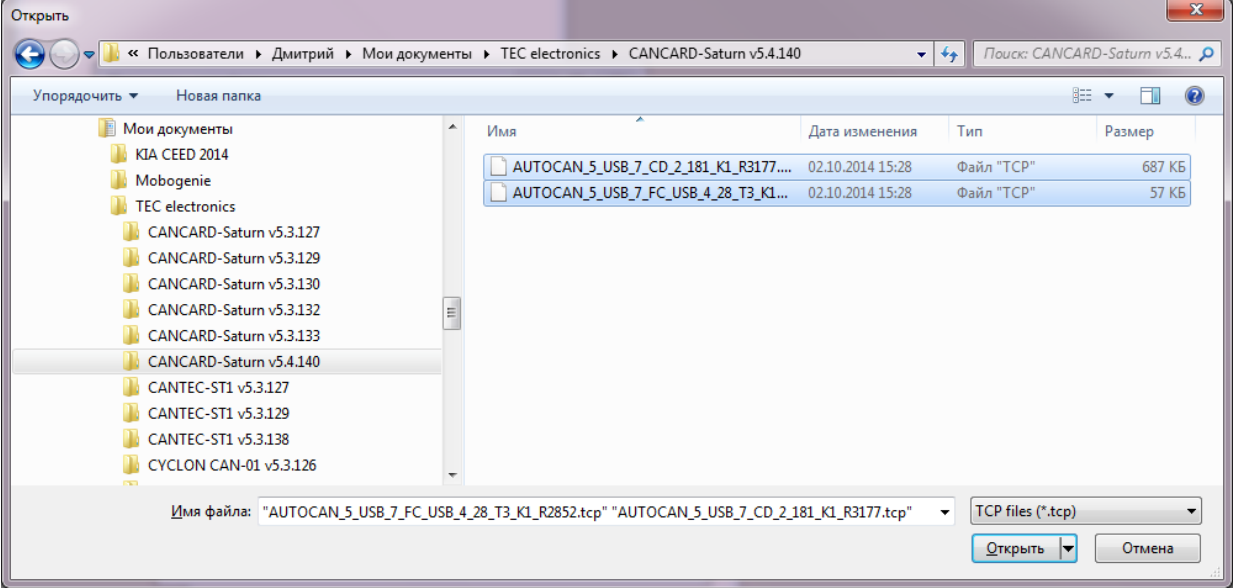

7. В окне «Загрузка ПО» нажать кнопку «Обновить ПО».

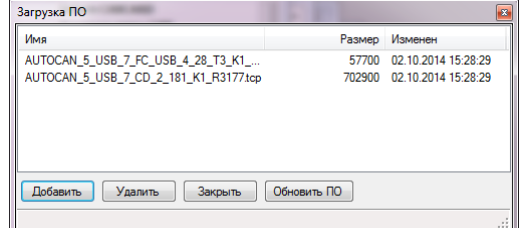

8. В окне «Загрузка ПО» появятся

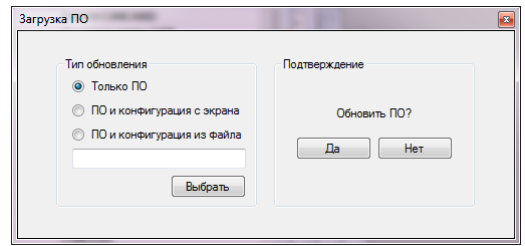

- Тип обновления (выбрать «Только ПО»);
- Подтверждение (нажать «Да»).
- 9. После загрузки ПО поочерёдно появятся сообщения:
	- «Поиск оборудования»;
	- «Чтение параметров»;
	- «Обновление ПО завершено успешно».

При этом в окне «Параметры устройства» в разделе «Идентификационные параметры» должен появиться номер новой прошивки устройства («Версия устройства»).

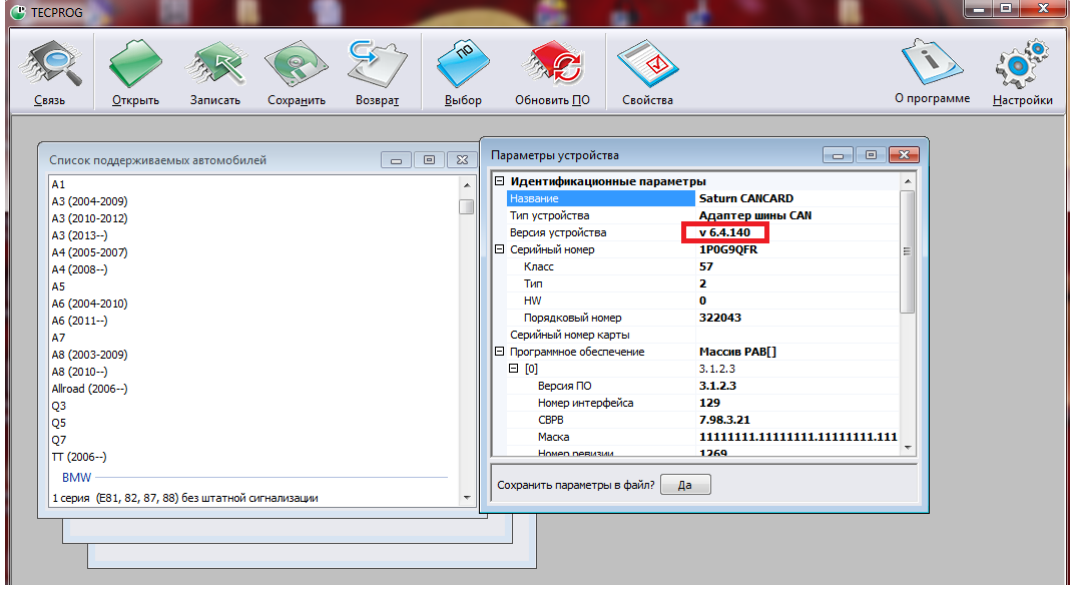

Если требуется обновить несколько CAN-модулей, начиная со второго модуля, можно производить обновление с помощью иконки «Обновить ПО» (после того как она стала активной). В этом случае обновление начнётся сразу с пункта №8.

**На любые вопросы об использовании, подключении и настройках автомобильных охранных систем вам всегда ответит наша служба Технической поддержки: телефон 8-800-333-0323 (Звонок по России бесплатный)**